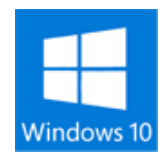

## Windows10 ガジェット「8gadgetpack」

## ◆windows10 対応ガジェットのインストール

① <http://8gadgetpack.net/> を開く

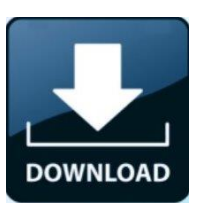

- ② 表示画面で Download v14.0 **DOWNLOAD** をクリック
- ③ ダウンロード終了で「実行」をクリック。
- ④ ページ 4/4 に各種ガジェットが掲載されていますのでガジェットをドラッグし使用

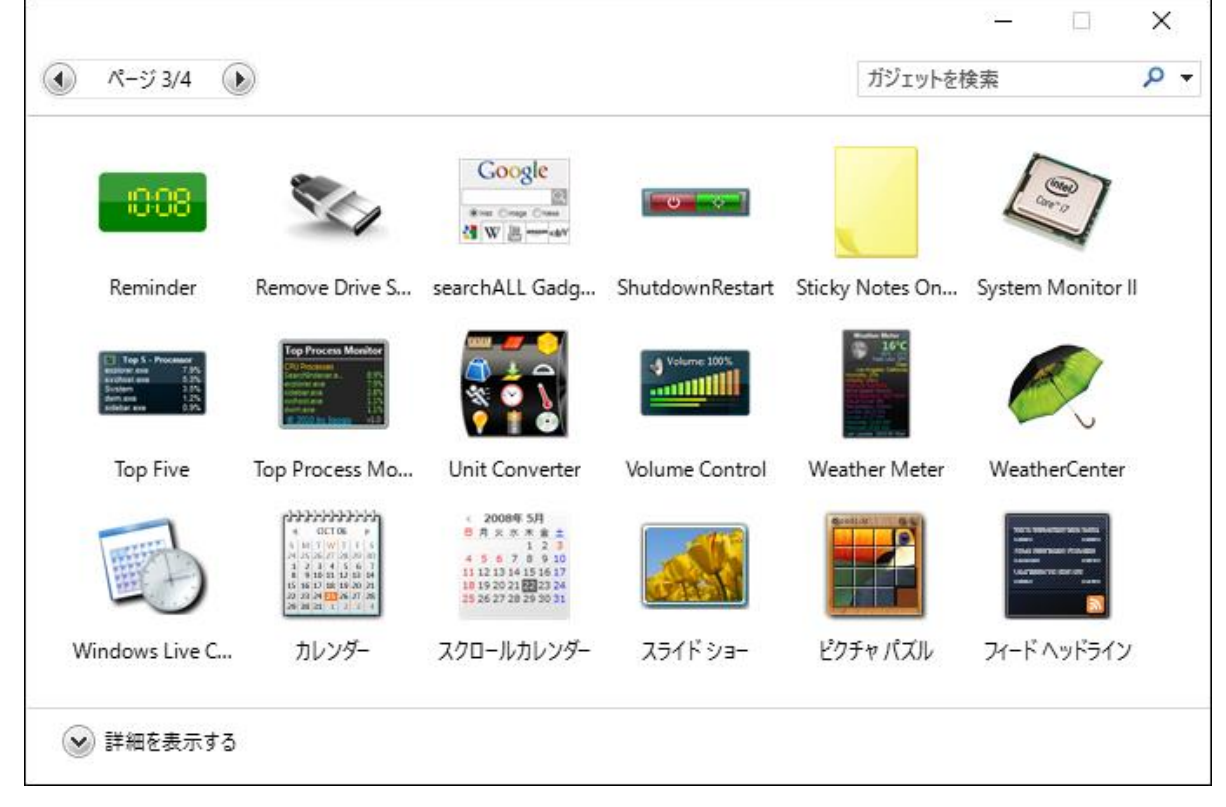

⑤ ダウンロード結果は 8GadgetPackSetup